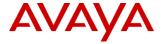

# **Product Support Notice**

© 2017 Avaya Inc. All Rights Reserved.

PSN # PSN005022u

Original publication date: 21 June 2017. This is Issue #1, published date: Severity/risk level Medium Urgency When convenient 21 June 2017.

Name of problem

IP Office UC Module upgrade from 9.0 to 10.0 shows a temporary Failure Service Alarm.

#### Products affected

IP Office UCM

#### Problem description

A Red Service Alarm reporting a failure might show temporarily in System Status during the UCM upgrade from version 9.0 to 10.0. To perform the upgrade, start with a working and ignited 9.0 UC Module and insert the UCM 10.0 upgrade USB drive into the UC Module, as per documentation. In System Status, in System > UC Modules, you can watch the upgrade progress and status bar. Two Failure Service Alarms might show after the Progress Status Bar reaches 5% completed. Those alarms should be ignored.

After about 22 minutes into the upgrade, System Status in Alarms > Service might show: "UC Module USB upgrade failure: slot #" (# = 1, 2, 3, or 4)

- The Service Alarm shows Red for about 4 minutes.
- While the alarm is in red, the UC Module upper light will be RED.
- After 4 minutes, the Alarm turns to black, showing that the alarm is no longer active.
- At the same time, the UC Module lights start to show the regular Upgrade Lights.
- Again about 12 minutes later, the same Service Alarm might show for less than 1 minute.
- During that time, the UCM upper light will be RED.
- Normal progress info resumes after a few seconds.
- You must ignore those temporary alarms.

### Resolution

Refer to the following solution article for an example of a UCMv1 9.0 SP12 upgraded to 10.0 SP3:

https://support.avaya.com/ext/index?page=content&id=ADMN114576

### Workaround or alternative remediation

To avoid any confusion, clear the alarms in SSA after the upgrade is complete.

#### Remarks

n/a

## Patch Notes

The information in this section concerns the patch, if any, recommended in the Resolution above.

#### Backup before applying the patch

n/a

#### Download

n/a

n/a

#### Patch install instructions Service-interrupting?

Verification

## n/a Failure

n/a

#### Patch uninstall instructions

n/a

# **Security Notes**

The information in this section concerns the security risk, if any, represented by the topic of this PSN.

Security risks

n/a

Avaya Security Vulnerability Classification

Not Susceptible

Mitigation

n/a

If you require further information or assistance please contact your Authorized Service Provider, or visit <a href="mailto:support.avaya.com">support.avaya.com</a>. There you can access more product information, chat with an Agent, or open an online Service Request. Support is provided per your warranty or service contract terms unless otherwise specified in the Avaya support <a href="mailto:Terms of Use">Terms of Use</a>.

Disclaimer: ALL INFORMATION IS BELIEVED TO BE CORRECT AT THE TIME OF PUBLICATION AND IS PROVIDED "AS IS". AVAYA INC., ON BEHALF OF ITSELF AND ITS SUBSIDIARIES AND AFFILIATES (HEREINAFTER COLLECTIVELY REFERRED TO AS "AVAYA"), DISCLAIMS ALL WARRANTIES, EITHER EXPRESS OR IMPLIED, INCLUDING THE WARRANTIES OF MERCHANTABILITY AND FITNESS FOR A PARTICULAR PURPOSE AND FURTHERMORE, AVAYA MAKES NO REPRESENTATIONS OR WARRANTIES THAT THE STEPS RECOMMENDED WILL ELIMINATE SECURITY OR VIRUS THREATS TO CUSTOMERS' SYSTEMS. IN NO EVENT SHALL AVAYA BE LIABLE FOR ANY DAMAGES WHATSOEVER ARISING OUT OF OR IN CONNECTION WITH THE INFORMATION OR RECOMMENDED ACTIONS PROVIDED HEREIN, INCLUDING DIRECT, INDIRECT, CONSEQUENTIAL DAMAGES, LOSS OF BUSINESS PROFITS OR SPECIAL DAMAGES, EVEN IF AVAYA HAS BEEN ADVISED OF THE POSSIBILITY OF SUCH DAMAGES.

THE INFORMATION PROVIDED HERE DOES NOT AFFECT THE SUPPORT AGREEMENTS IN PLACE FOR AVAYA PRODUCTS. SUPPORT FOR AVAYA PRODUCTS CONTINUES TO BE EXECUTED AS PER EXISTING AGREEMENTS WITH AVAYA.

All trademarks identified by ® or <sup>TM</sup> are registered trademarks or trademarks, respectively, of Avaya Inc.

All other trademarks are the property of their respective owners.